# **Thunderbird**

## **Mail**

Da Edit → account settings → Account Actions → Add Mail account

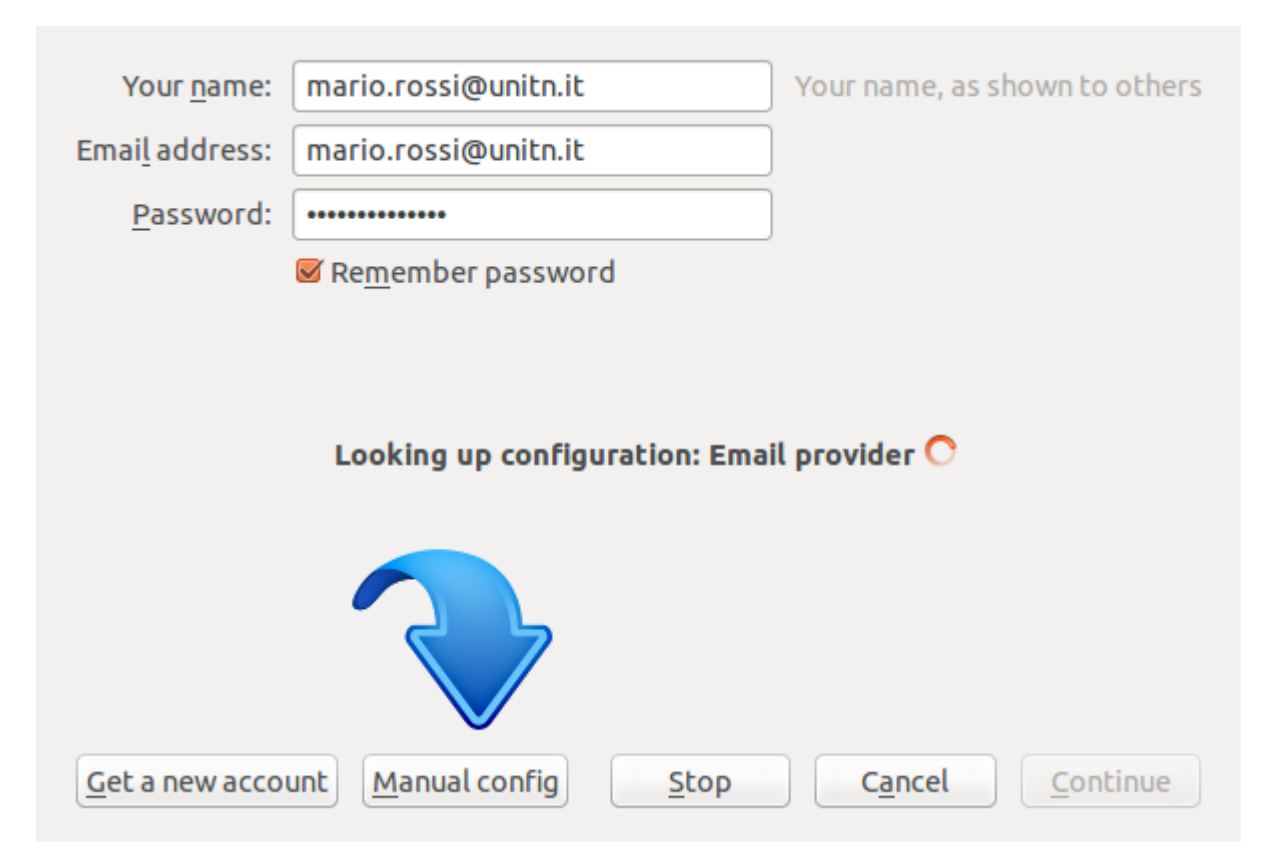

#### • Impostare la configurazione manuale

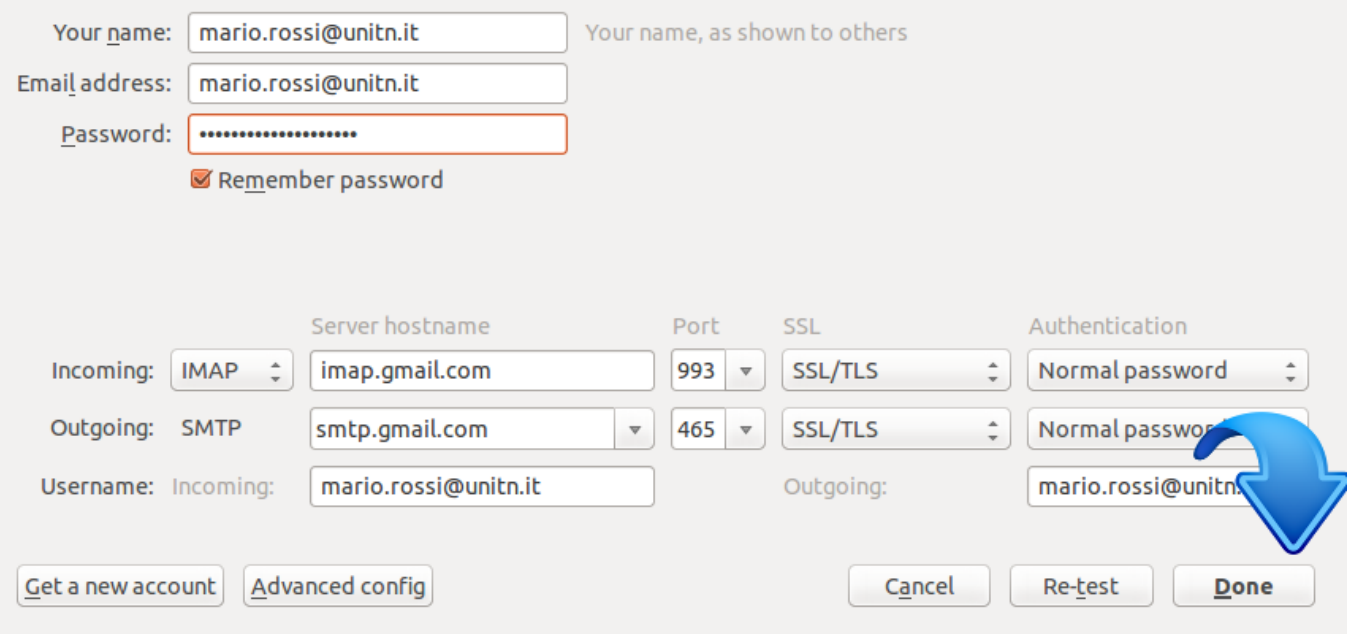

• Premere done/fatto

### **Calendario**

Vanno prima installati i plugins **Lightning** e **Provider for Google Calendar** da Tools → Add-ons poi si procede ad aggiungere un calendario.

impostare un calendario: File → new → calendar

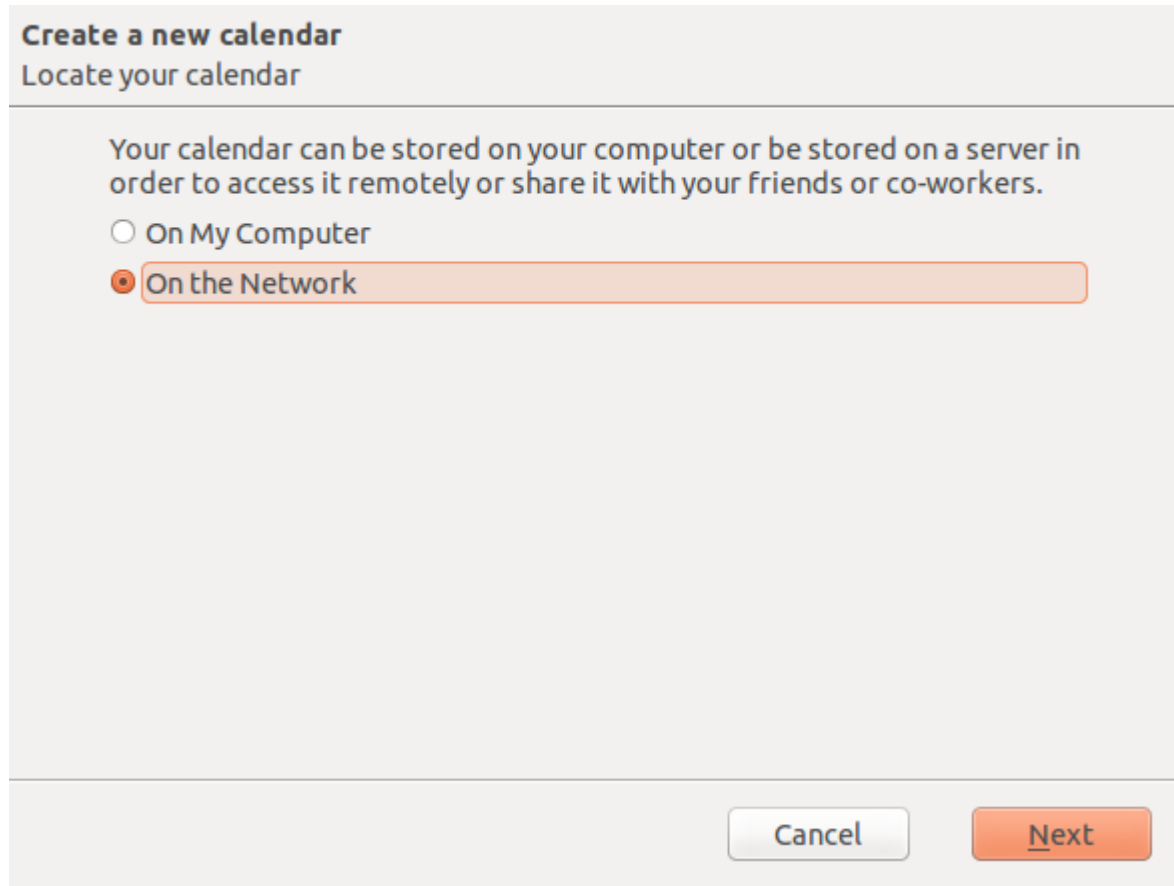

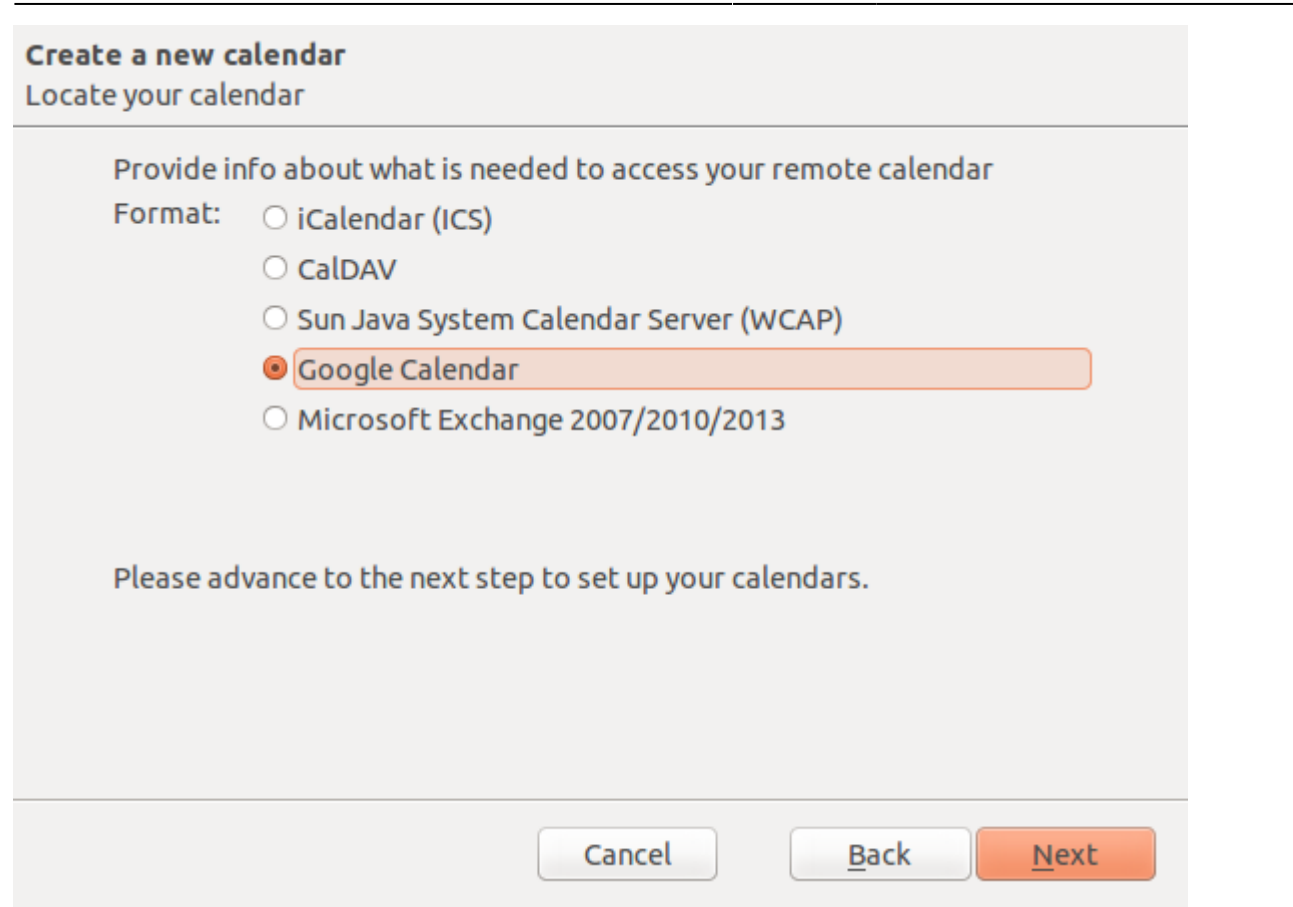

selezionare l'utente e i calendari che volete avere in Thunderbird.

### **Link utili**

<https://support.mozilla.org/en-US/kb/thunderbird-and-gmail>

From: <https://wiki.unitn.it/>- **Wiki UniTn**

Permanent link: **<https://wiki.unitn.it/pub:mail:gthunderbird?rev=1434028784>**

```
Last update: 2015/06/11 13:19
```
 $\pmb{\times}$